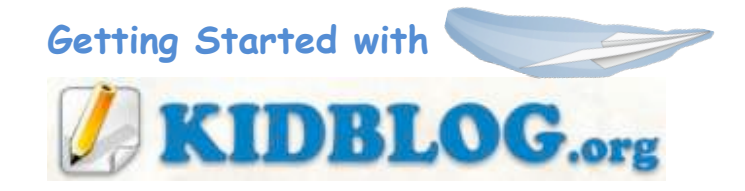

## Overview from Website:

**Kidblog.org** is designed for teachers who want to provide each student with their own, unique blog. Kidblog's simple, yet powerful tools allow students to publish posts and participate in discussions within a secure classroom blogging community. Teachers maintain complete control over student blogs. (Teachers create their account on the site, and add students as users to their account.)

## Creating Your Teacher Account

picture of dashboard below.)

- 1. Click the link:
- 2. Complete the form. Enter your username, password, RPS email address, the class name of your blog, and the verification code. Click "**Create**

**Create a Class!** 

**Class**". 3. Once your class is created, you will be taken to the "dashboard" where you

can complete the following tasks: write a new post, review posts, review comments, view and edit user permissions, and modify the settings. (See

**Teacher Name** Password ...... Email teacher@richmond k12 ya us **Class Name** SchoolName-TeacherNameYear **Verification Co**  $VGD2$ Reload Image VGD® **Create Class »** 

 $\ddot{\phantom{a}}$ 

**Display Name** 

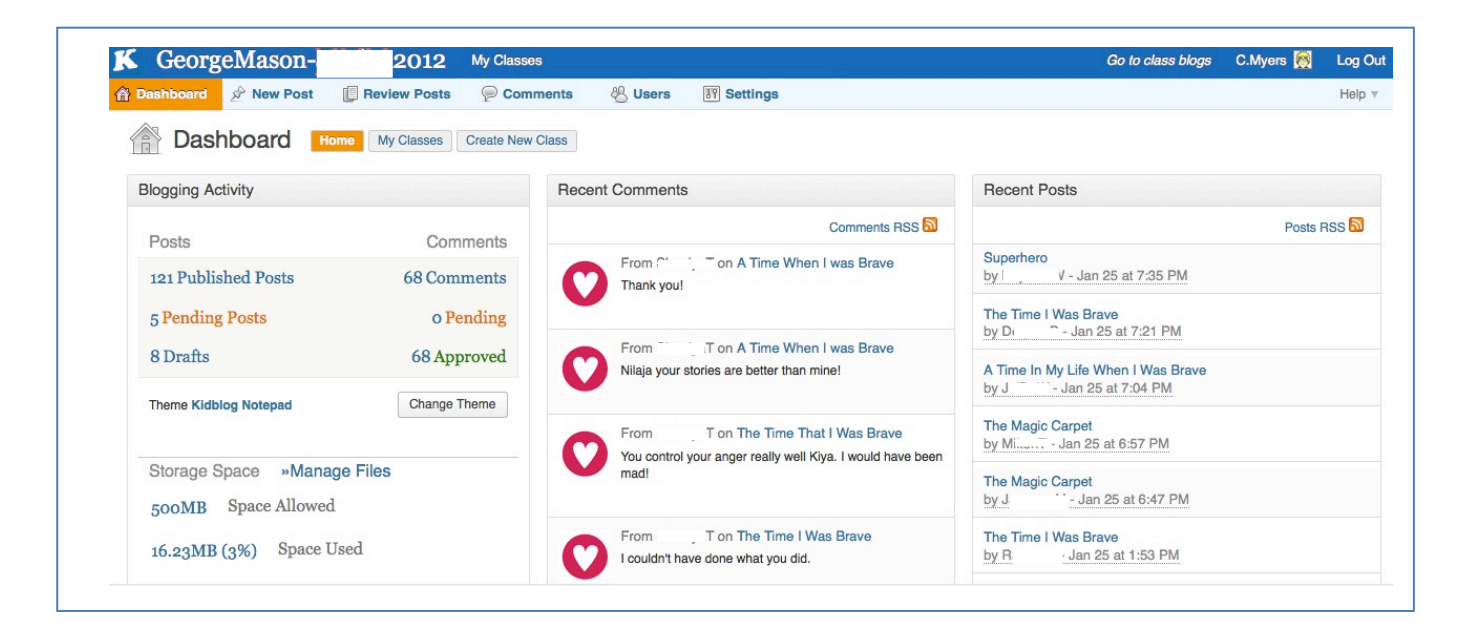

## Add Students to This Class:

- 1. Click the "**Users**" tab from the dashboard.
- 2. Click the "**Add New Users**" button.
- 3. Enter the username, the password, and the role for each student, then click "**Add User**" button underneath. (Keep a master list.) -or-
- 1. Click the "**Bulk-Create Users**" button
- 2. Download Kidblog's sample .csv file. Enter your student usernames and passwords. Then simply save file with new name.

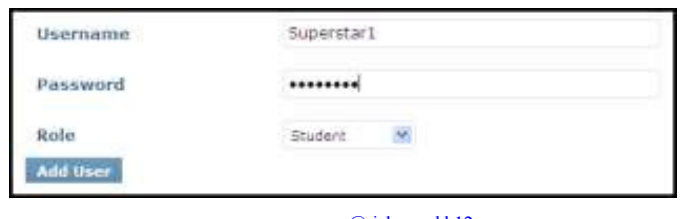

**Add Existing Users** 

**Add New Users** 

cmyers@richmond.k12.va.us twitter: @CMyersRPS

**Bulk-Create Users**